## **2. Creating your document**

## **Viewing your document**

While you are working on a document, you can view it in different ways. Each view is appropriate for certain tasks or situations.

You can change views from the *Document Views* group on the *View* tab, or from the status bar at the bottom of the screen.

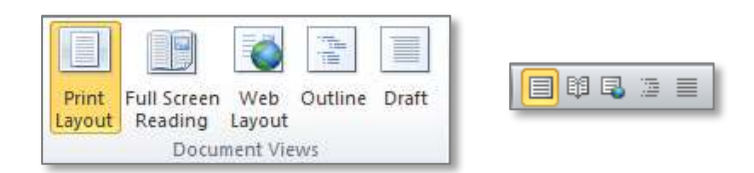

The most useful views are:

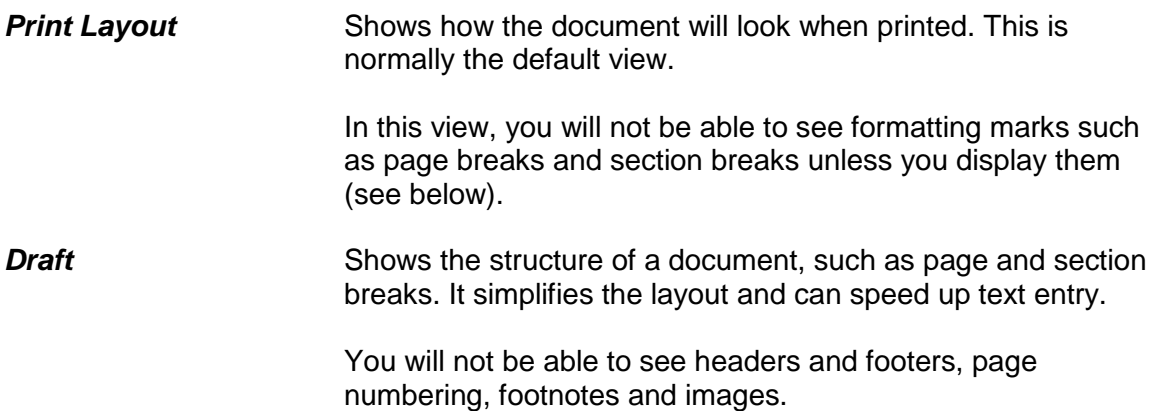

## **Displaying formatting marks**

If you are working in Print Layout view, it is often useful to be able to see formatting marks. It can help you identify problems with your layout, and also helps ensure that you don't delete essential formatting by mistake. To display the marks, click the

## **Show/Hide** in the *Paragraph* group on the *Home* tab.

The most common formatting marks are:

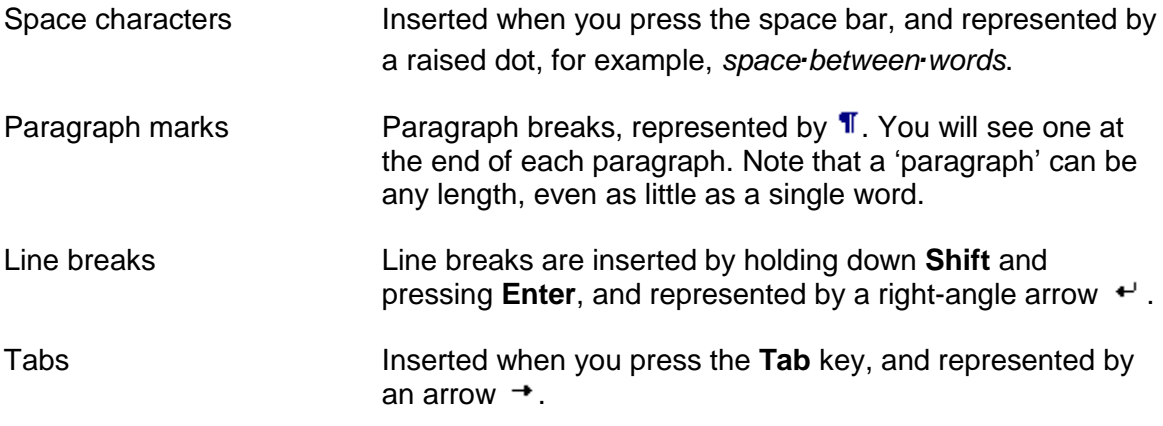